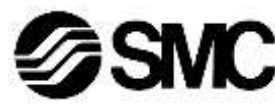

# **Manuale d'istruzioni**

**Unità Gateway – Compatibile con EtherNet/IPTM** *Serie EX500-GEN2*

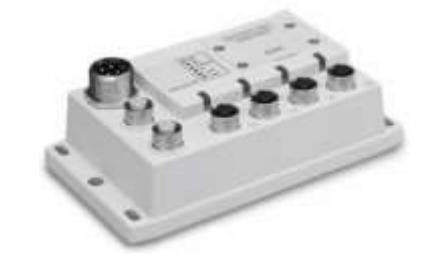

L'unità Gateway è progettata per il collegamento all'unità SI e dispositivi di ingresso per il controllo di valvole pneumatiche.

# **1 Istruzioni di sicurezza**

Le istruzioni di sicurezza servono per prevenire situazioni pericolose e/o danni alle apparecchiature. Il grado di pericolosità è indicato dalle etichette di "Precauzione", "Attenzione" o "Pericolo".

Rappresentano avvisi importanti relativi alla sicurezza e devono essere seguiti assieme agli standard internazionali (ISO/IEC) \*1) e alle altre norme di sicurezza.

\*1) ISO 4414: Pneumatica - Regole generali relative ai sistemi.

ISO 4413: Idraulica - Regole generali relative ai sistemi. IEC 60204-1: Sicurezza dei macchinari - Apparecchiature elettriche delle macchine. (Parte 1: Norme generali)

ISO 10218-1: Movimentazione dei robot industriali - Sicurezza. ecc.

- Per ulteriori informazioni consultare il catalogo del prodotto, il manuale di funzionamento e le precauzioni d'uso per i prodotti di SMC.
- Tenere il presente manuale in un luogo sicuro per future consultazioni.

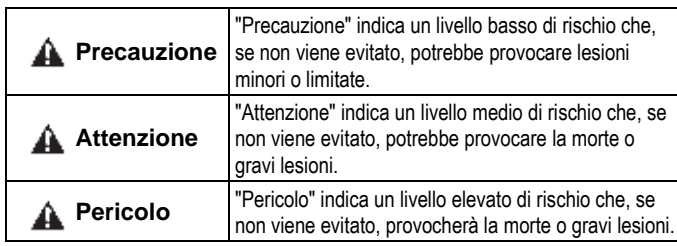

Fissare in posizione utilizzando quattro viti M5, lunghezza filettatura minima 15 mm.  $118$ 

#### **Attenzione**

#### • **Assicurare sempre la conformità alle relative normative e standard di sicurezza.**

- Tutte le operazioni devono essere eseguite in modo sicuro da personale qualificato in conformità con le norme nazionali in vigore.
- Consultare il catalogo sul sito web di SMC (URL[: https://www.smcworld.com\)](https://www.smcworld.com/) per ulteriori istruzioni di sicurezza.

# **2 Specifiche**

# **3 Nome e funzione delle parti**

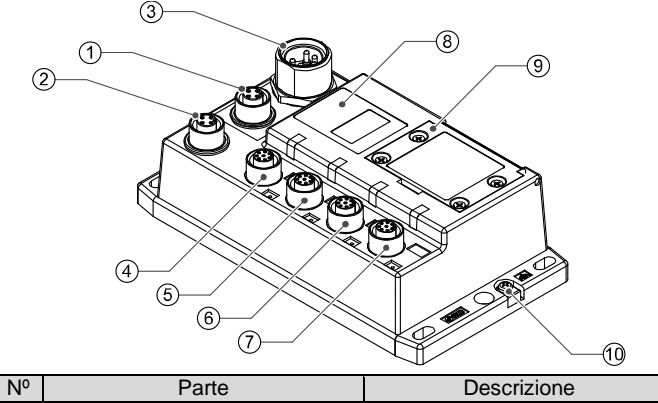

- Collegare a terra il terminale FE (M3).
- Installare una messa a terra individuale vicino al prodotto mediante un cavo il più corto possibile per garantire la sicurezza e la resistenza ai disturbi del sistema.
- La resistenza a terra dovrebbe essere di 100 Ω max.

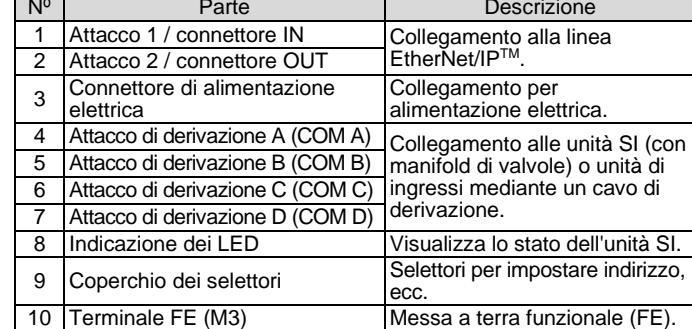

# **4 Installazione**

# **4.1 Montaggio diretto**

# **4.2 Cablaggio**

#### • **Connettore di comunicazione**

Selezionare i cavi Ethernet appropriati da accoppiare ai connettori sull'unità SI. La connessione EtherNet/IP ha due attacchi, PORT 1 e PORT 2, ed entrambi gli attacchi possono essere utilizzati per la connessione.

#### M12 4 pin Femmina (Tipo D)

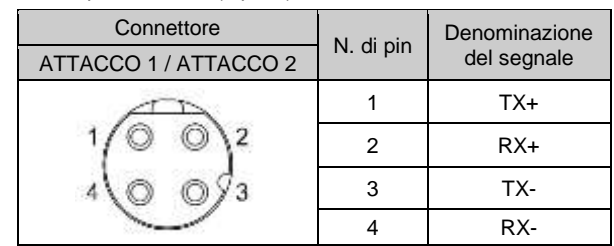

#### • **Connettore di alimentazione elettrica**

Collegare l'alimentazione elettrica al connettore di alimentazione sull'unità Gateway. Con questo cavo viene fornita alimentazione elettrica ai dispositivi di uscita (come le elettrovalvole) e ai dispositivi di ingresso e per il controllo.

• Si possono adottare sia sistemi di alimentazione singoli che doppi, ma il cablaggio deve essere realizzato separatamente (per le elettrovalvole/ uscite, per gli ingressi e per il controllo) per entrambi i sistemi.

Il cavo con connettore M12 presenta due tipi: standard M12 e compatibile con SPEEDCON. Se sia il connettore maschio che il connettore femmina sono dotati di connettori SPEEDCON, il cavo può essere inserito e collegato girandolo di 1/2 giro.

Un connettore standard può essere collegato a un connettore SPEEDCON.

#### • **Connettore di derivazione**

Collegare le unità SI (elettrovalvole) e i dispositivi di ingresso ai connettori dell'attacco di derivazione (COM A - D) utilizzando un cavo con connettore M12 (8 pin) (EX500-AC###-S#P#).

Non è necessario fornire alimentazione elettrica all'unità SI (elettrovalvole) o ai dispositivi di ingresso separatamente perché ogni cavo contiene il cablaggio di alimentazione.

#### **A** Attenzione

• Assicurarsi di montare un tappo (EX9-AWTS) su tutti i connettori non utilizzati.

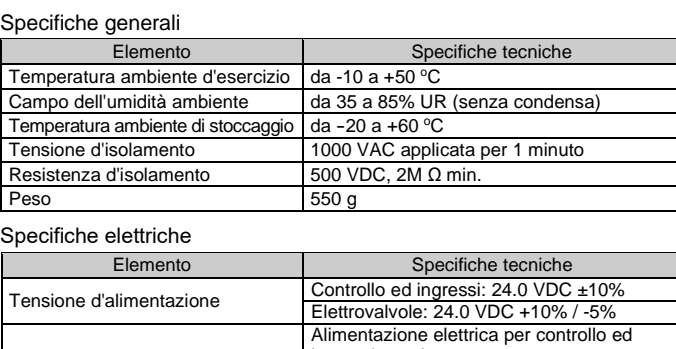

L'uso corretto del tappo consente di soddisfare le specifiche IP65 del grado di protezione. Coppia di serraggio: 0.1 N•m.

#### **4.3 Collegamento a terra**

# **4 Installazione (continua)**

#### **4.4 Ambiente**

#### **Attenzione**

- Non usare in presenza di gas corrosivi, prodotti chimici, acqua salata, acqua o vapore.
- Non installare in ambienti sottoposti a forti vibrazioni o urti eccedenti le specifiche del prodotto.
- Non montare in una posizione esposta a fonti di calore che farebbero aumentare le temperature al di sopra delle specifiche del prodotto.

## **5 Impostazione**

#### **5.1 Impostazione dei selettori**

- Aprire la copertura e impostare i selettori con un piccolo cacciavite a lama piatta.
- L'alimentazione deve essere spenta durante l'impostazione dei selettori. • Tutte le volte che il coperchio viene aperto, chiuderlo e serrare le viti alla coppia di serraggio specificata.
- Coppia di serraggio consigliata: 0.6 N•m.

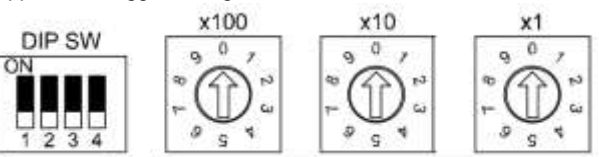

#### **5.2 Impostazione dell'indirizzo IP**

#### **5.3 Impostazione dell'interruttore DIP**

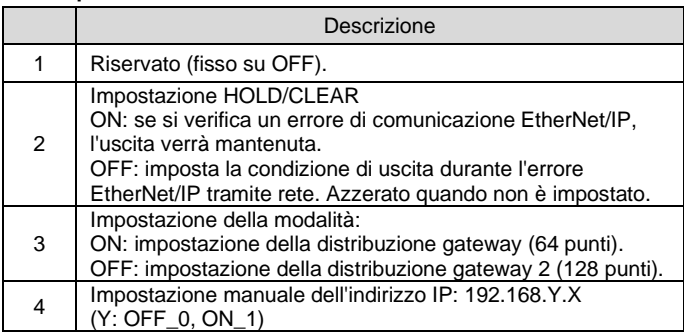

L'impostazione predefinita è OFF.

#### \***1: Controllo remoto**

La modalità per rispondere ai comandi seguenti del server BOOTP/DHCP fornito da Rockwell Automation.

Abilita DHCP

Le informazioni tra cui l'indirizzo IP possono essere ottenute dal server BOOTP/DHCP. Se l'alimentazione elettrica è attivata di nuovo in questo stato, la serie EX500 cercherà di ottenere di nuovo le informazioni tra cui l'indirizzo IP.

#### Disabilita BOOTP/DHCP

Le informazioni tra cui l'indirizzo IP non sono ottenute dal server BOOTP /DHCP. L'impostazione precedente può essere mantenuta se l'alimentazione elettrica è fornita in questa condizione.

#### \***2: Impostazione manuale dell'indirizzo IP**

L'indirizzo IP è impostato nell'intervallo da 192.168.0.1 a 192.168.0.254, da 192.168.1.1 a 192.168.1.254.

# \***3: modalità DHCP**

Ottenere l'indirizzo IP dal server DHCP. L'indirizzo IP ottenuto si perde quando l'alimentazione viene interrotta.

## **Impostazione predefinita**

"Abilita DHCP" in "Controllo remoto".

ISTRUZIONI ORIGINALI

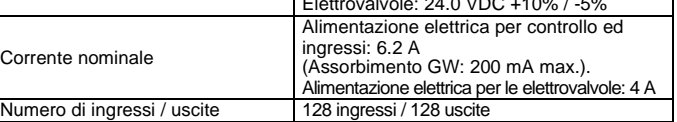

#### Specifiche di comunicazione

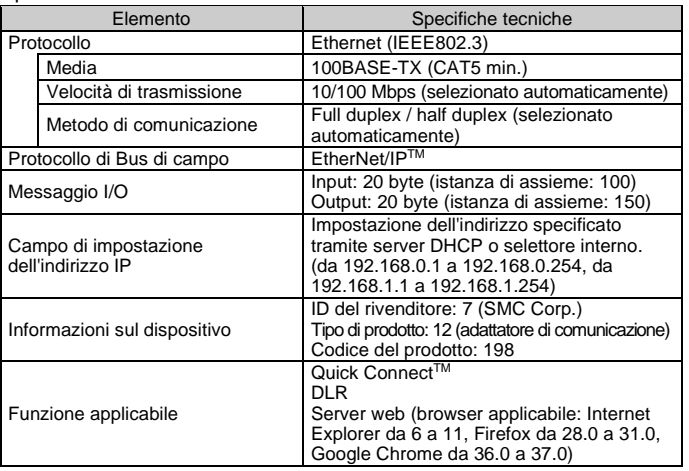

## Specifiche del bus di basso livello

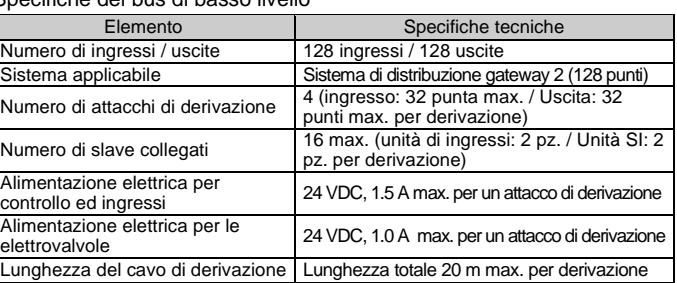

#### 7/8 pollici, 4 pin Maschio

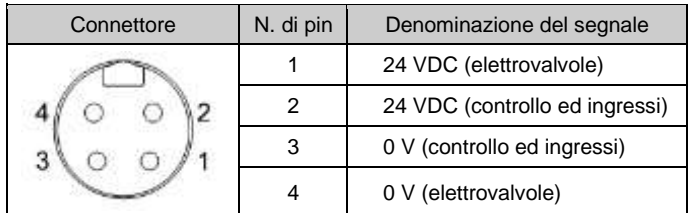

#### Impostazione dell'indirizzo IP

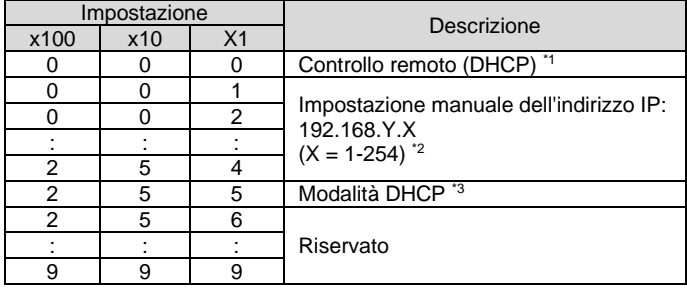

L'impostazione predefinita è 0.

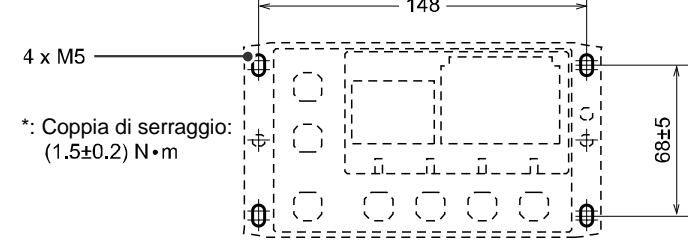

Consultare il manuale operativo sul sito web di SMC (URL: [https://www.smcworld.com\)](https://www.smcworld.com/) per ulteriori informazioni sulle impostazioni.

# **5 Impostazione (continua)**

La documentazione tecnica che fornisce informazioni dettagliate sulla configura - zione è disponibile sul sito web di SMC (URL[: https://www.smcworld.com\)](https://www.smcworld.com/).

#### **5.4 Configurazione**

# **6 Indicazione dei LED**

#### **6 Indicazione dei LED (continua)**

• Stato dell'attacco di derivazione

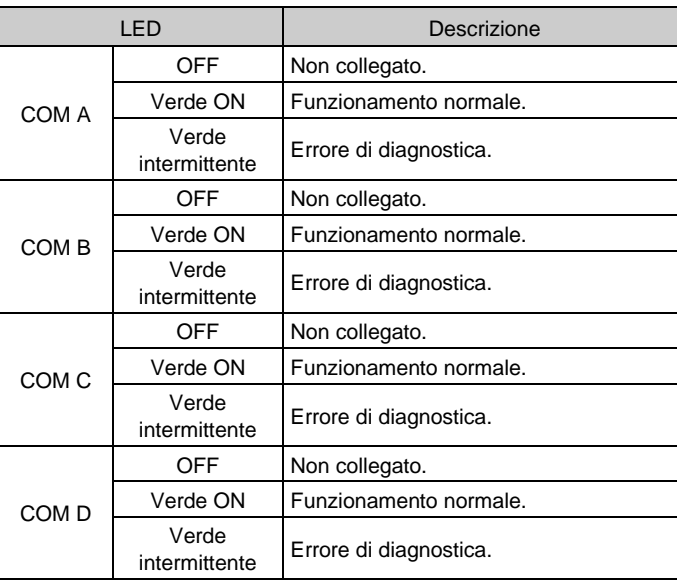

# **7 Dimensioni (mm)**

Consultare il catalogo sul sito web di SMC (URL[: https://www.smcworld.com\)](https://www.smcworld.com/) per le dimensioni.

# **8 Codici di ordinazione**

Consultare il catalogo sul sito web di SMC (URL[: https://www.smcworld.com\)](https://www.smcworld.com/) per i codici di ordinazione.

# **9 Manutenzione**

#### **9.1 Manutenzione generale**

**Precauzione**

• L'inosservanza delle corrette procedure di manutenzione può provocare malfunzionamenti e danni all'impianto.

> URL[: https://www.smcworld.com](https://www.smcworld.com/) (Global) [https://www.smc.eu](https://www.smc.eu/) (Europe) SMC Corporation, 4-14-1, Sotokanda, Chiyoda-ku, Tokyo 101-0021, Japan Le specifiche sono soggette a modifiche senza preavviso da parte del fabbricante. © 2021 SMC Corporation Tutti i diritti riservati. Template DKP50047 - F -085M

- Se manipolata in modo scorretto, l'aria compressa può essere pericolosa.
- La manutenzione dei sistemi pneumatici deve essere effettuata esclusivamente da personale qualificato.
- Prima di eseguire la manutenzione, interrompere l'alimentazione elettrica e assicurarsi di aver disattivato la pressione di alimentazione. Controllare che l'aria sia stata rilasciata nell'atmosfera.
- Dopo l'installazione e la manutenzione, fornire la pressione d'esercizio e l'alimentazione elettrica all'impianto ed eseguire le opportune prove di funzionamento e trafilamento per assicurarsi che l'apparecchiatura sia installata in modo corretto.
- Se durante la manutenzione vengono manomessi i collegamenti elettrici, assicurarsi che questi vengano ricollegati in modo corretto e che vengano eseguiti i controlli di sicurezza come richiesto per garantire continuamente la conformità con le leggi nazionali in vigore.
- Non apportare nessuna modifica al componente.
- Non smontare il prodotto, a meno che non sia diversamente indicato nelle istruzioni di installazione o manutenzione
- Interrompere il funzionamento se il prodotto non funziona correttamente.

#### **10 Limitazioni d'uso**

**10.1 Limitazione di garanzia ed esonero da responsabilità/Requisiti di conformità**

Consultare le Precauzioni d'uso dei prodotti di SMC.

# **11 Smaltimento del prodotto**

Questo prodotto non deve essere smaltito come rifiuto urbano. Controllare le normative e le linee guida locali per smaltire correttamente questo prodotto, al fine di ridurre l'impatto sulla salute umana e sull'ambiente.

# **12 Contatti**

Visitare [www.smcworld.com](http://www.smcworld.com/) o [www.smc.eu](http://www.smc.eu/) per il distributore/importatore locale.

# **SMC Corporation**

#### • Stato dell'unità Gateway

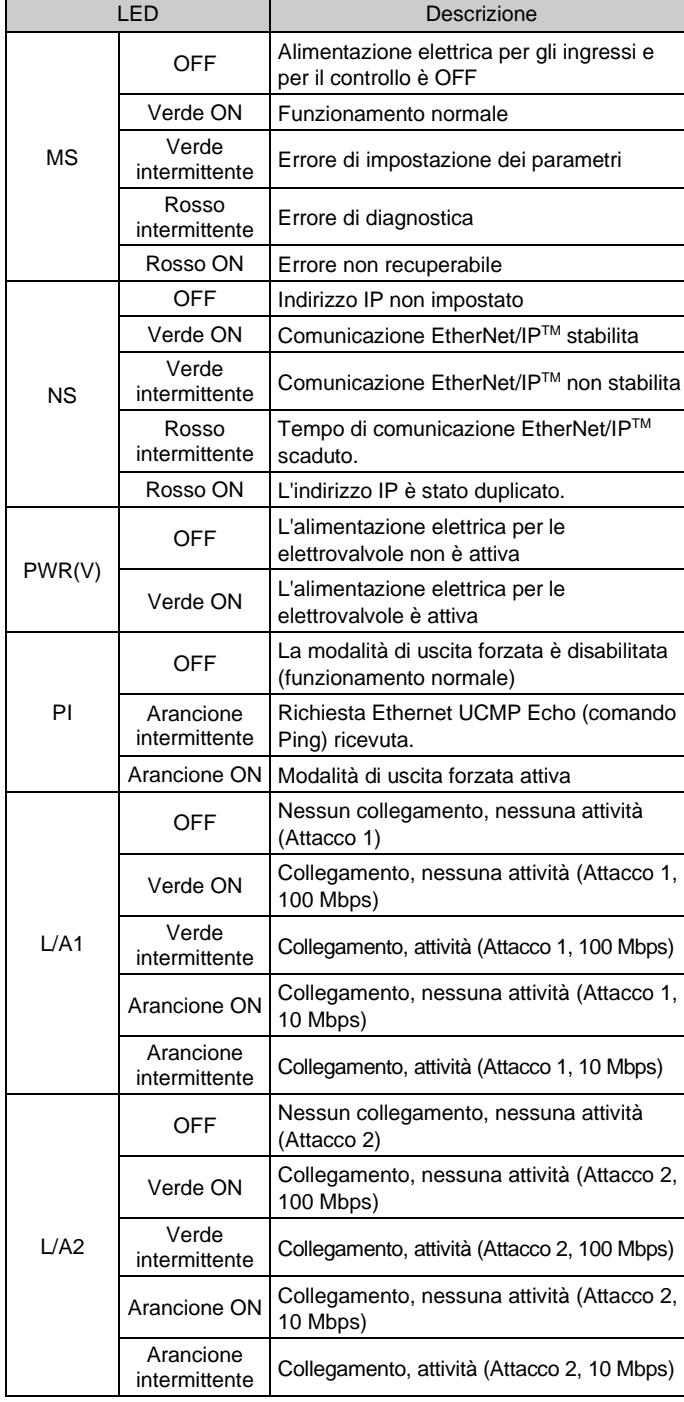

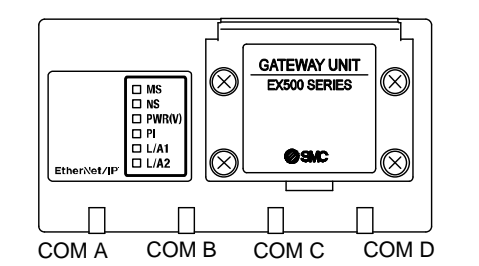